### **GARMIN.**

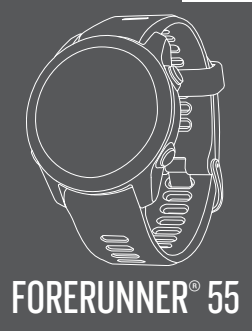

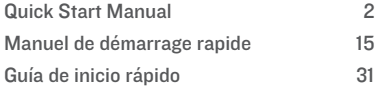

### **Forerunner® 55** Quick Start Manual

### **Introduction**

### **WARNING**

See the *Important Safety and Product Information* guide in the product box for product warnings and other important information.

Always consult your physician before you begin or modify any exercise program.

### **Device Overview**

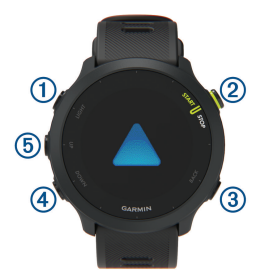

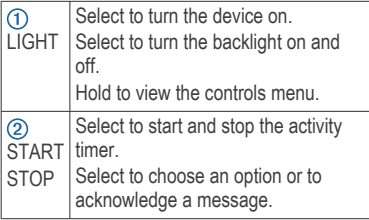

 $\overline{E}$ 

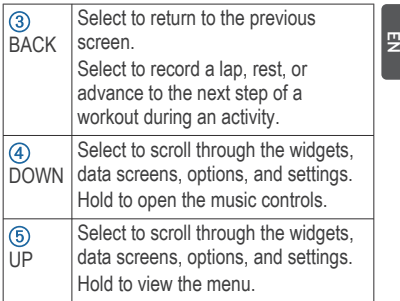

### *Status Icons*

The status icons appear when you start an activity. For outdoor activities, the status bar turns green when GPS is ready. A flashing icon means the device is searching for a signal. A solid icon means the signal was found or the sensor is connected.

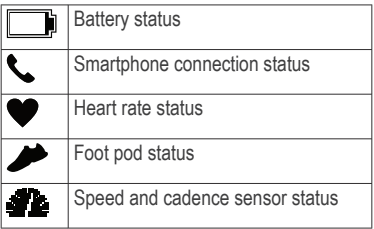

### **Setting Up Your Watch**

To take full advantage of the Forerunner® features, complete these tasks.

- Pair the Forerunner device with your smartphone using the Garmin Connect™ app (page 4).
- Set up safety features (page 10).

### **Pairing Your Smartphone with Your Device**

To use the connected features of the Forerunner device, it must be paired directly through the Garmin Connect app, instead of from the Bluetooth® settings on your smartphone.

- **1** From the app store on your smartphone, install and open the Garmin Connect app.
- **2** Bring your smartphone within 10 m (33 ft.) of your device.
- **3** Select **LIGHT** to turn on the device.

The first time you turn on the device, it is in pairing mode.

**4** Follow the instructions in the app to complete the pairing and setup process.

### *Tips for Existing Garmin Connect Users*

- **1** From the Garmin Connect app, select  $or \cdots$
- **2** Select **Garmin Devices** > **Add Device**.

### **Going for a Run**

The first fitness activity you record on your device can be a run, ride, or any outdoor activity. You may need to charge the device before starting the activity (page 13).

- **1** From the watch face, select **START**.
- **2** Select an activity.

 $\overline{a}$ 

- **3** Go outside, and wait while the device locates satellites.
- **4** Select **START** to start the activity timer.
- **5** Go for a run.

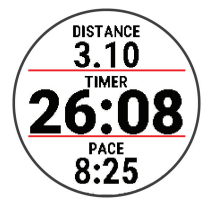

- **6** After you complete your run, select **STOP** to stop the timer.
- **7** Select an option:
	- Select **Resume** to restart the timer.
	- Select **Save** to save the run and reset the timer. You can view a summary, or select **DOWN** to view more data.

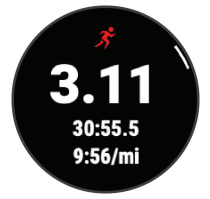

• Select **Discard** > **Yes** to delete the run.

### **Going for a Track Run**

Before you go for a track run, make sure you are running on a standard-shape, 400 m track.

Quick Start Manual 5

c)

You can use the track run activity to record zour outdoor track data, including distance in meters and lap splits.

- **1** Stand on the outdoor track.
- **2** Select **START** > **Track Run**.
- **3** Wait while the device locates satellites.
- **4** Select **START**.
- **5** Run around the track.

After you run 3 laps, your device records the track dimensions and calibrates your track distance.

**6** After you complete your run, select **STOP** > **Save**.

### **Customizing Your Activity List**

- **1** From the watch face, hold **UP**.
- **2** Select **Settings** > **Activities & Apps**.
- **3** Select an option:
	- Select an activity to customize the settings, set the activity as a favorite, change the order of appearance, and more.
	- Select **Add** to add more activities or create custom activities.

### **Smart Features**

### **Viewing the Widgets**

Your device comes preloaded with several widgets, and more are available when you pair your device with a smartphone.

• From the watch face, select **UP** or **DOWN**.

The device scrolls through the widget loop and displays summary data for each

widget. The performance widget requires several activities with heart rate and outdoor runs with GPS. For more information, see the owner's manual.

**g** 

Select **START** to view widget details. **TIP:** You can select **DOWN** to view additional screens for a widget.

#### **Viewing the Controls Menu**

The controls menu contains options, such as turning on do not disturb mode, locking the keys, and turning the device off.

**1** From any screen, hold **LIGHT**.

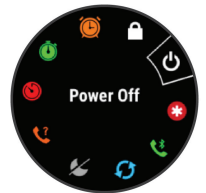

**2** Select **UP** or **DOWN** to scroll through the options.

### **Bluetooth Connected Features**

The Forerunner device has several Bluetooth connected features for your compatible smartphone using the Garmin Connect app. For more information, go to www.garmin.com /manuals/forerunner55.

**Activity uploads**: Automatically sends your activity to the Garmin Connect app as soon as you finish recording the activity.

 $\overline{a}$ 

**Audio prompts**: Allows the Garmin Connect app to play status announcements, such as mile splits and other data, on your smartphone during a run or other activity.

- **Bluetooth sensors**: Allows you to connect Bluetooth compatible sensors, such as a heart rate monitor.
- **Connect IQ™**: Allows you to extend your device features with new watch faces, widgets, apps, and data fields.
- **Find my phone**: Locates your lost smartphone that is paired with your Forerunner device and currently within range.
- **Find my watch**: Locates your lost Forerunner device that is paired with your smartphone and currently within range.
- **Music controls**: Allows you to control the music player on your smartphone.
- **PacePro downloads**: Allows you to create and download PacePro strategies in the Garmin Connect app and wirelessly send them to your device.
- **Phone notifications**: Displays phone notifications and messages on your Forerunner device.
- **Safety and tracking features**: Allows you to send messages and alerts to friends and family, as well as request assistance from emergency contacts set up in the Garmin Connect app. For more information, go to page 10.
- **Social media interactions**: Allows you to post an update to your favorite social media

website when you upload an activity to the Garmin Connect app.

- **Software updates**: Allows you to update your device software.
- **Weather updates**: Sends real-time weather conditions and notifications to your device.
- **Workout downloads**: Allows you to browse for workouts in the Garmin Connect app and wirelessly send them to your device.

### **Downloadable Features**

You can download features such as apps, widgets, and watch faces from Garmin® and other providers using the Connect IQ app.

#### *Downloading Connect IQ Features*

- **1** From the app store on your smartphone, install and open the Connect IQ app.
- **2** Follow the on-screen instructions.

### **Heart Rate Features**

The Forerunner device has wrist-based heart rate monitoring, and there are several heart rate-related features available in the default widget loop.

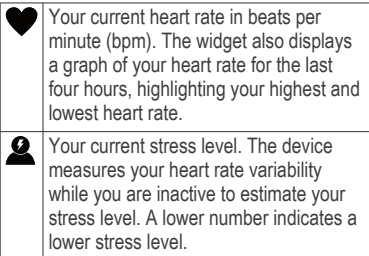

Quick Start Manual 9

EN

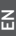

Your current Body Battery<sup>™</sup> energy level. The device calculates your current energy reserves based on sleep, stress, and activity data. A higher number indicates a higher energy reserve.

### **Safety and Tracking Features**

#### **CAUTION**

The safety and tracking features are supplemental features and should not be relied on as a primary method to obtain emergency assistance. The Garmin Connect app does not contact emergency services on your behalf.

The Forerunner 55 device has safety and tracking features that must be set up with the Garmin Connect app.

#### *NOTICE*

To use these features, you must be connected to the Garmin Connect app using Bluetooth technology. You can enter emergency contacts in your Garmin Connect account.

- **Assistance**: Allows you to send an automated message with your name, LiveTrack link, and GPS location to your emergency contacts.
- **Incident detection**: When the Forerunner 55 device detects an incident during an outdoor walk, run, or bike activity, the device sends an automated message, LiveTrack link, and GPS location to your emergency contacts.

**LiveTrack**: Allows friends and family to follow your races and training activities in real

time. You can invite followers using email or social media, allowing them to view your live data on a web page.

**Live Event Sharing**: Allows you to send messages to friends and family during an event, providing real-time updates.

**NOTE:** This feature is available only if your device is connected to an Android™ smartphone.

### **Workouts**

You can create custom workouts that include goals for each workout step and for varied distances, times, and calories. During your activity, you can view workout-specific data screens that contain workout step information. such as the workout step distance or average step pace.

Your device includes daily suggested run workouts based on your training history and fitness level. You can create and find more workouts using Garmin Connect, or select a training plan that has built-in workouts and transfer them to your device.

You can schedule workouts using Garmin Connect. You can plan workouts in advance and store them on your device.

### **Following a Daily Suggested Workout**

Before the device can suggest a daily workout. you must have a VO2 max. estimate.

- **1** From the watch face, select **START**.
- **2** Select **Run**.

The daily suggested workout appears.

# EN

- **3** Select **START**, and select an option:
	- To do the workout, select **Do Workout**.
	- To discard the workout, select **Dismiss**.
	- To update the workout target setting, select **Target Type**.
	- To turn off future workout notifications. select **Disable Prompt**.

The suggested workout updates automatically to changes in training habits, recovery time, and VO2 max.

### **About the Training Calendar**

The training calendar on your device is an extension of the training calendar or schedule you set up in Garmin Connect. After you have added a few workouts to the Garmin Connect calendar, you can send them to your device. All scheduled workouts sent to the device appear in the calendar widget. When you select a day in the calendar, you can view or do the workout. The scheduled workout stays on your device whether you complete it or skip it. When you send scheduled workouts from Garmin Connect, they overwrite the existing training calendar.

### **Garmin Connect**

Your Garmin Connect account gives you the tools to track and store your runs, analyze your run data, and download software updates. You can also customize your device settings, including watch faces, visible widgets, workouts, and much more.

### **Device Information**

### **Wearing the Device**

Wear the device above your wrist bone. **NOTE:** The device should be snug but comfortable. For more accurate heart rate readings, the device should not move while running or exercising.

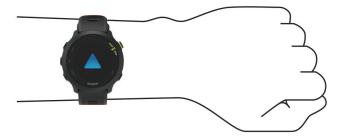

**NOTE:** The optical sensor is located on the back of the device.

See the owner's manual for more information.

### **Charging the Device**

### **WARNING**

This device contains a lithium-ion battery. See the *Important Safety and Product Information* guide in the product box for product warnings and other important information.

### *NOTICE*

To prevent corrosion, thoroughly clean and dry the contacts and the surrounding area before charging or connecting to a computer. Refer to the cleaning instructions in the owner's manual.

**1** Plug the small end of the USB cable into the charging port on your device.

r,

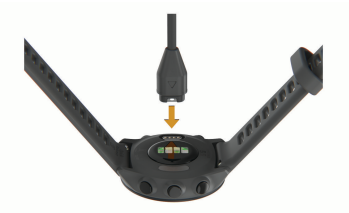

- **2** Plug the large end of the USB cable into a USB charging port.
- **3** Charge the device completely.

### **Getting the Owner's Manual**

The owner's manual includes instructions for using device features and accessing regulatory information.

Go to **www.garmin.com/manuals /forerunner55**.

### **Getting More Information**

- Go to **support.garmin.com** for additional manuals, articles, and software updates.
- Go to **buy.garmin.com**, or contact your Garmin dealer for information about optional accessories and replacement parts.

### **Specifications**

**Operating temperature range**: From -20º to 60ºC (from -4º to 140ºF)

**Charging temperature range**: From 0º to 45ºC (from 32º to 113ºF)

**Wireless frequency**: 2.4 GHz @ +6 dBm maximum

### **Forerunner® 55** Manuel de démarrage rapide

### **Introduction**

### **AVERTISSEMENT**

Consultez le guide *Informations importantes sur le produit et la sécurité* inclus dans l'emballage du produit pour prendre connaissance des avertissements et autres informations importantes sur le produit.

Consultez toujours votre médecin avant de commencer ou de modifier tout programme d'exercice physique.

**Présentation de l'appareil**

# 2 Œ  $\overline{6}$ ദി G)

Appuyez sur ce bouton pour allumer  $\bigcirc$ **LIGHT** l'appareil. Appuyez sur ce bouton pour activer et désactiver le rétroéclairage. Maintenez ce bouton enfoncé pour afficher le menu des commandes.

Manuel de démarrage rapide 15

FR.

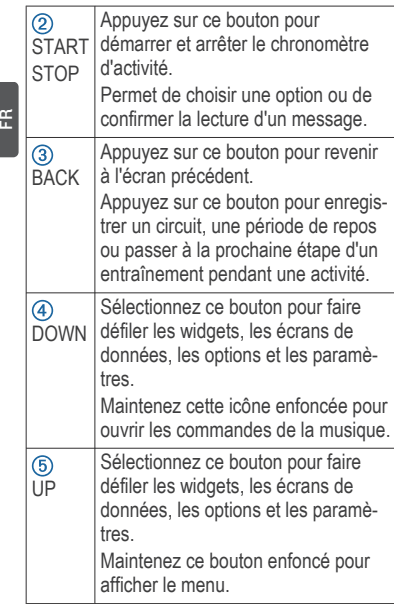

### *Icônes d'état*

Les icônes d'état s'affichent lorsque vous démarrez une activité. Dans le cadre d'activités de plein air, la barre d'état devient verte lorsque le GPS est prêt. Une icône clignotante signifie que l'appareil recherche un signal. Une icône fixe signifie que le signal a été trouvé ou que le capteur est connecté.

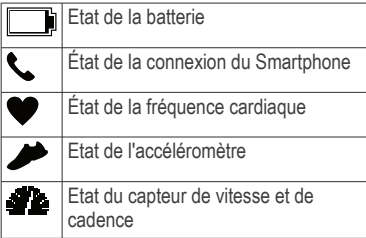

### **Configuration de votre montre**

Pour tirer pleinement parti des fonctions de la Forerunner, suivez les étapes ci-dessous :

- Couplez votre smartphone avec l'appareil Forerunner à l'aide de l'application Garmin Connect (page 17).
- Configurez les fonctions de sécurité (page 25).

### **Couplage de votre smartphone avec votre appareil**

Pour que vous puissiez utiliser les fonctions connectées de l'appareil Forerunner, celui-ci doit être couplé directement via l'application Garmin Connect et non pas via les paramètres Bluetooth de votre smartphone.

- **1** Depuis la boutique d'applications sur votre smartphone, installez et ouvrez l'application Garmin Connect.
- **2** Rapprochez votre smartphone à moins de 10 m (33 pi) de votre appareil.
- **3** Maintenez le bouton **LIGHT** enfoncé pour mettre l'appareil sous tension.

Manuel de démarrage rapide 17

FR.

Lorsque vous allumez l'appareil pour la première fois, celui-ci est réglé sur le mode couplage.

**4** Suivez les instructions dans l'application pour terminer la procédure de couplage et de réglage.

#### *Astuces pour les utilisateurs Garmin Connect existants*

- **1** Dans l'application Garmin Connect,  $s$ électionnez  $\equiv$  ou  $\cdots$ .
- **2** Sélectionnez **Appareils Garmin** > **Ajouter un appareil**.

### **Prêt... Partez**

La première activité sportive que vous enregistrez sur votre appareil peut être une course, un parcours ou toute autre activité en extérieur. Vous devrez peut-être recharger l'appareil avant de commencer l'activité (page 29).

- **1** A partir du cadran de montre, sélectionnez **START**.
- **2** Sélectionnez une activité.
- **3** Sortez et patientez pendant que l'appareil recherche des satellites.
- **4** Appuyez sur **START** pour lancer le chrono.
- **5** Allez vous entraîner.

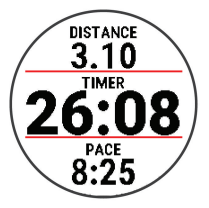

- **6** Une fois votre course terminée, sélectionnez **STOP** pour arrêter le chrono.
- **7** Sélectionner une option :
	- Sélectionnez **Reprendre** pour redémarrer le chrono.
	- Sélectionnez **Enregistrer** pour enregistrer la course et remettre le chrono à zéro. Vous pouvez afficher un résumé ou sélectionner **DOWN** pour voir davantage de données.

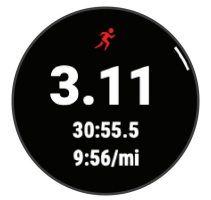

• Sélectionnez **Ignorer** > **Oui** pour supprimer la course.

### **Course sur piste**

Avant de commencer une course sur une piste, assurez-vous qu'il s'agit d'une piste standard de 400 m.

Manuel de démarrage rapide 19

F<sub>R</sub>

Vous pouvez utiliser l'activité de course sur piste pour enregistrer des données de course sur une piste en extérieur, notamment la distance en mètres et les intervalles.

- **1** Placez-vous sur la piste en extérieur.
- **2** Sélectionnez **START** > **Course sur piste**.
- **3** Patientez pendant que l'appareil recherche des satellites.
- **4** Sélectionnez **START**.
- **5** Courez autour de la piste. Après 3 tours, votre appareil enregistre les dimensions de la piste et étalonne la distance.
- **6** Lorsque vous avez terminé de courir. sélectionnez **STOP** > **Enregistrer**.

### **Personnalisation de la liste de vos activités**

- **1** À partir du cadran de montre, maintenez le bouton **UP** enfoncé.
- **2** Sélectionnez **Paramètres** > **Activités et applications**.
- **3** Sélectionner une option :
	- Sélectionnez une activité afin de personnaliser les paramètres, définissez-la comme activité favorite, modifiez l'ordre d'apparence, etc.
	- Sélectionnez **Ajouter** pour ajouter des activités ou créer des activités personnalisées.

### **Fonctions Intelligentes**

#### **Affichage des widgets**

Si votre appareil est fourni préchargé avec plusieurs widgets, vous pouvez en télécharger d'autres lorsque vous couplez votre appareil avec un smartphone.

Sur le cadran de la montre, appuyez sur **UP** ou **DOWN**.

L'appareil fait défiler les widgets de la série et affiche des données récapitulatives de chaque widget. Le widget Performance implique la réalisation de plusieurs activités avec un moniteur de fréquence cardiaque et des courses en extérieur avec le GPS activé. Pour plus d'informations, reportezvous au manuel d'utilisation.

• Appuyez sur **START** pour afficher les détails d'un widget.

**ASTUCE :** vous pouvez appuyer sur **DOWN** pour afficher d'autres écrans pour un widget.

#### **Affichage du menu des commandes**

Le menu des commandes contient des options. comme le mode Ne pas déranger, le verrouillage des boutons et l'arrêt de l'appareil.

**1** Sur n'importe quel écran, appuyez longuement sur **LIGHT**.

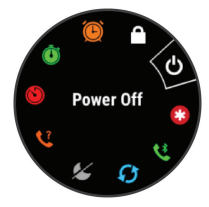

**2** Appuyez sur **UP** ou **DOWN** pour faire défiler les options.

### **Fonctionnalités Bluetooth connectées**

L'appareil Forerunner propose plusieurs fonctionnalités connectées Bluetooth pour votre smartphone compatible, via l'application Garmin Connect. Pour en savoir plus, rendezvous sur www.garmin.com/manuals /forerunner55.

- **Téléchargements d'activité** : envoie automatiquement votre activité à l'application Garmin Connect dès la fin de son enregistrement.
- **Instructions audio** : permet à l'application Garmin Connect de lire des annonces d'état, comme des alertes pour chaque kilomètre parcouru ainsi que d'autres données, sur votre smartphone pendant vos courses ou autres activités.
- **capteurs Bluetooth** : permet de connecter des capteurs Bluetooth compatibles, comme un moniteur de fréquence cardiaque.
- **Connect IQ** : vous permet d'étendre la fonctionnalité de votre appareil à l'aide de

nouveaux cadrans de montre, widgets, applications et champs de données.

- **Trouver mon téléphone** : permet de localiser un smartphone égaré qui est couplé avec votre appareil Forerunner et actuellement à sa portée.
- **Trouver ma montre** : permet de localiser un appareil Forerunner égaré qui est couplé avec votre smartphone et actuellement à sa portée.
- **Fonctions musique** : permet de contrôler le lecteur de musique sur votre smartphone.
- **Téléchargements PacePro** : permet de créer et télécharger des stratégies PacePro dans l'application Garmin Connect et de les envoyer vers votre appareil via une connexion sans fil.
- **Notifications téléphoniques** : affiche des notifications et des messages liés à votre téléphone sur votre appareil Forerunner.
- **Fonctions de suivi et de sécurité** : ces fonctions permettent d'envoyer des messages et alertes à vos proches, ainsi que de demander de l'aide aux contacts d'urgence configurés dans l'application Garmin Connect. Pour plus d'informations, consultez page 25.
- **Interactions avec les réseaux sociaux** : permet de publier une mise à jour sur votre réseau social préféré lorsque vous téléchargez une activité sur l'application Garmin Connect.
- **Mises à jour logicielles** : permet de mettre à jour le logiciel de votre appareil.

Manuel de démarrage rapide  $23$ 

**ER** 

- **Bulletins météo** : envoie les conditions météo en temps réel et des notifications à votre appareil.
- FR

**Téléchargements d'entraînement** : permet de

parcourir les entraînements dans l'application Garmin Connect et de les envoyer vers votre appareil via une connexion sans fil.

### **Fonctions téléchargeables**

Vous pouvez télécharger des fonctions comme des applications, des widgets et des cadrans de montre de Garmin et auprès d'autres fournisseurs à l'aide de l'application Connect  $I$ 

#### *Téléchargement d'objets Connect IQ*

- **1** Depuis la boutique d'applications sur votre smartphone, installez et ouvrez l'application Connect IQ.
- **2** Suivez les instructions présentées à l'écran.

### **Fonctions de fréquence cardiaque**

L'appareil Forerunner enregistre votre fréquence cardiaque au poignet, et plusieurs fonctions liées à la fréquence cardiaque sont disponibles dans la série de widgets par défaut.

Votre fréquence cardiaque actuelle en battements par minute (bpm). Le widget affiche aussi un graphique de votre fréquence cardiaque durant les quatre dernières heures et met en évidence le niveau le plus haut et le niveau le plus bas.

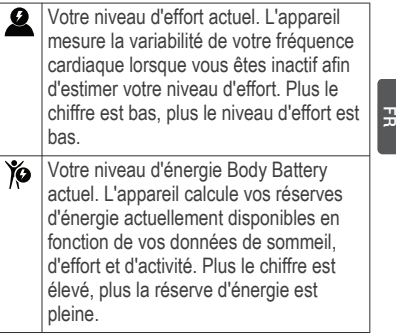

### **Fonctions de suivi et de sécurité ATTENTION**

Les fonctions de sécurité et de suivi sont des fonctions complémentaires qui ne doivent pas être utilisées en premier pour solliciter une aide d'urgence. L'application Garmin Connect ne contacte aucun service d'urgence à votre place.

L'appareil Forerunner 55 intègre des fonctions de suivi et de sécurité que vous devez configurer dans l'application Garmin Connect.

### *AVIS*

Pour utiliser ces fonctions, vous devez être connecté à l'application Garmin Connect via la technologie Bluetooth. Vous pouvez indiquer des contacts d'urgence sur votre compte Garmin Connect.

**Assistance** : permet d'envoyer un message automatisé contenant votre nom, un lien

Manuel de démarrage rapide  $25$ 

LiveTrack et votre position GPS à vos contacts d'urgence.

- **Détection d'incident** : quand l'appareil Forerunner 55 détecte un incident pendant une marche, une course ou une session de vélo en extérieur, il envoie un message automatisé, un lien LiveTrack ainsi que votre position GPS à vos contacts d'urgence.
- **LiveTrack** : permet à vos amis et à votre famille de suivre vos courses et vos entraînements en temps réel. Vous pouvez inviter des abonnés par e-mail ou sur les réseaux sociaux. Ils pourront ainsi consulter vos données en temps réel sur une page web.
- **Live Event Sharing** : permet d'envoyer des messages à vos amis et à votre famille pendant un événement pour leur fournir des informations en temps réel.
	- **REMARQUE :** cette fonction n'est disponible que si votre appareil est connecté à un smartphone Android.

### **Entraînements**

Vous pouvez créer des entraînements personnalisés qui englobent des objectifs pour chaque étape d'entraînement et pour des valeurs variables de distance, temps et calories. Pendant votre activité, vous pouvez afficher des écrans de données d'entraînement qui contiennent des informations sur les étapes de votre entraînement, par exemple la distance pour une étape ou l'allure pour une étape.

Votre appareil inclut des suggestions quotidiennes d'entraînements de course en fonction de votre historique d'entraînement et de votre condition physique. Vous pouvez créer et rechercher plus d'entraînements avec Garmin Connect ou sélectionner un programme d'entraînement contenant des séances intégrées, puis les transférer sur votre appareil.

Vous pouvez programmer des entraînements à l'aide de Garmin Connect. Vous pouvez programmer des entraînements à l'avance et les enregistrer sur votre appareil.

#### **Suivi des suggestions quotidiennes d'entraînement**

Pour que l'appareil puisse suggérer un entraînement quotidien, vous devez avoir une estimation de votre VO2 max.

- **1** A partir du cadran de montre, sélectionnez **START**.
- **2** Sélectionnez **Course**. L'entraînement quotidien suggéré s'affiche.
- **3** Sélectionnez **START** et choisissez une option :
	- Pour effectuer l'entraînement, sélectionnez **Faire entraînement**.
	- Pour supprimer l'entraînement. sélectionnez **Ignorer**.
	- Pour mettre à jour le paramètre d'objectif d'entraînement, sélectionnez **Type d'objectif**.
	- Pour désactiver les notifications d'entraînement suivantes, sélectionnez **Désactiver les invites**.

Manuel de démarrage rapide  $27$ 

 $\Xi$ 

L'entraînement suggéré est automatiquement mis à jour en fonction des changements des habitudes d'entraînement, du temps de récupération et de la VO2 max.

**A propos du calendrier d'entraînement** FRLe calendrier d'entraînement disponible dans votre appareil complète celui que vous avez configuré dans Garmin Connect. Une fois que vous avez ajouté plusieurs entraînements au calendrier de Garmin Connect, vous pouvez les envoyer sur votre appareil. Tous les entraînements programmés envoyés sur l'appareil apparaissent dans le widget Calendrier. Quand vous sélectionnez un jour dans le calendrier, vous pouvez voir ou effectuer l'entraînement correspondant. L'entraînement programmé reste dans votre appareil, que vous l'ayez effectué ou non. Quand vous envoyez des entraînements programmés depuis Garmin Connect, ils remplacent le calendrier d'entraînement existant.

### **Garmin Connect**

Votre compte Garmin Connect vous fournit les outils pour suivre et enregistrer vos courses, analyser vos données de parcours et télécharger des mises à jour logicielles. Vous pouvez aussi personnaliser les paramètres de votre appareil, notamment le cadran, les widgets visibles, les entraînements et bien plus encore.

### **Informations sur l'appareil**

### **Port de l'appareil**

• Portez l'appareil autour du poignet, audessus de l'os.

**REMARQUE :** l'appareil doit être suffisamment serré, mais rester confortable. Pour optimiser les relevés de fréquence cardiaque, l'appareil ne doit pas bouger pendant que vous courez ni pendant vos entraînements.

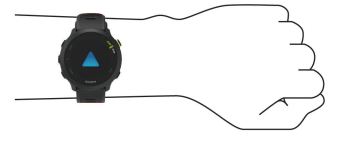

**REMARQUE :** le capteur optique est situé à l'arrière de l'appareil.

• Pour plus d'informations, reportez-vous au manuel d'utilisation.

### **Chargement de l'appareil**

### **AVERTISSEMENT**

Cet appareil contient une batterie lithium-ion. Consultez le guide *Informations importantes sur le produit et la sécurité* inclus dans l'emballage du produit pour prendre connaissance des avertissements et autres informations importantes sur le produit.

### *AVIS*

Pour éviter tout risque de corrosion, nettoyez et essuyez soigneusement les contacts et la surface environnante avant de charger

Manuel de démarrage rapide  $29$ 

F<sub>R</sub>

l'appareil ou de le connecter à un ordinateur. Reportez-vous aux instructions de nettoyage du manuel d'utilisation.

FR

**1** Branchez la petite extrémité du câble USB sur le port situé sur votre appareil.

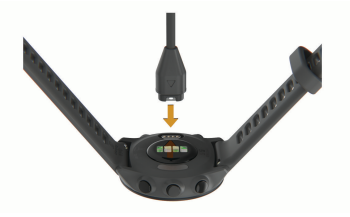

- **2** Branchez la grande extrémité du câble USB sur un port de chargement USB.
- **3** Chargez complètement l'appareil.

#### **Téléchargement du manuel d'utilisation**

Le manuel d'utilisation comprend des instructions sur la manière d'utiliser des fonctionnalités de l'appareil et d'obtenir des informations de réglementation.

Rendez-vous sur **www.garmin.com /manuals/forerunner55**.

#### **Informations complémentaires**

- Rendez-vous sur **support.garmin.com** pour profiter d'autres manuels, articles et mises à jour logicielles.
- Rendez-vous sur le site **buy.garmin.com** ou contactez votre revendeur Garmin pour plus d'informations sur les accessoires en option et sur les pièces de rechange.

### **Caractéristiques**

**Plage de températures de fonctionnement** : de -20 à 60 ºC (de -4 à 140 ºF)

**Plage de températures de chargement** : de 0 à 45 ºC (de 32 à 113 ºF)

**Fréquence sans fil** : 2,4 GHz à +6 dBm maximum

### **Forerunner® 55** Guía de inicio rápido

**Introducción**

 **ADVERTENCIA**

Consulta la guía *Información importante sobre el producto y tu seguridad* que se incluye en la caja del producto y en la que encontrarás advertencias e información importante sobre el producto.

Consulta siempre a tu médico antes de empezar o modificar cualquier programa de ejercicios.

### **Descripción general del dispositivo**

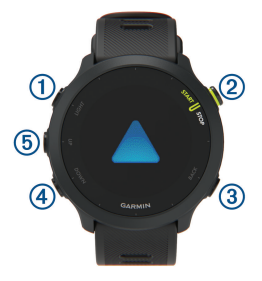

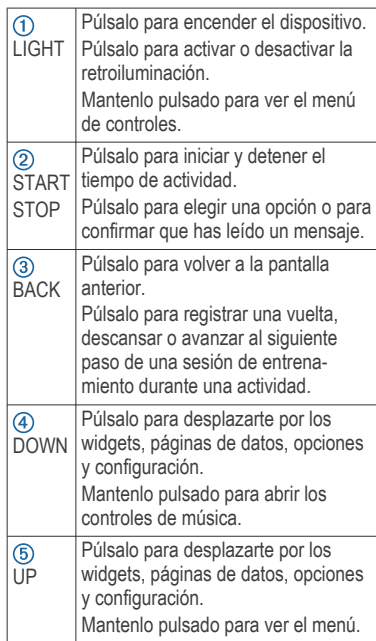

### *Iconos de estado*

Los iconos de estado aparecen al iniciar una actividad. En las actividades al aire libre, la barra de estado se ilumina en verde cuando el GPS está listo. Si el icono parpadea, significa que el dispositivo está buscando señal. Si el icono permanece fijo, significa que se ha

ES

encontrado señal o que el sensor está conectado.

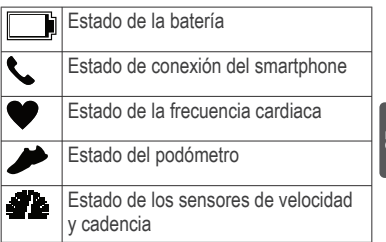

ES

### **Configurar el reloj**

Haz lo siguiente si quieres aprovechar al máximo las funciones de tu Forerunner.

- Vincula el dispositivo Forerunner con tu smartphone mediante la aplicación Garmin Connect (página 33).
- Configura funciones de seguridad (página 41).

### **Vincular tu smartphone con el dispositivo**

Para utilizar las funciones de conectividad del dispositivo Forerunner, debes vincularlo directamente a través de la aplicación Garmin Connect y no desde la configuración de Bluetooth de tu smartphone.

- **1** Desde la tienda de aplicaciones de tu smartphone, instala y abre la aplicación Garmin Connect.
- **2** Sitúa tu smartphone a menos de 10 m (33 ft) del dispositivo.

**3** Pulsa **LIGHT** para encender el dispositivo. La primera vez que se enciende el

dispositivo, está en modo vinculación.

**4** Sigue las instrucciones de la aplicación para completar el proceso de vinculación y configuración.

#### *Consejos para usuarios existentes de Garmin Connect*

- **1** En la aplicación Garmin Connect, selecciona  $\equiv$  0  $\cdots$ .
- **2** Selecciona **Dispositivos Garmin** > **Añadir dispositivo**.

### **Salir a correr**

La primera actividad deportiva que registres en el dispositivo puede ser una carrera, un recorrido o cualquier actividad al aire libre. Es posible que tengas que cargar el dispositivo antes de iniciar la actividad (página 45).

- **1** Desde la pantalla del reloj, pulsa **START**.
- **2** Selecciona una actividad.
- **3** Sal al exterior y espera hasta que el dispositivo localice satélites.
- **4** Selecciona **START** para iniciar el temporizador.
- **5** Sal a correr.

34 Guía de inicio rápido

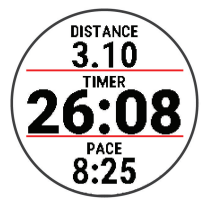

- **6** Una vez completada la carrera, pulsa **STOP** para detener el temporizador.
- **7** Selecciona una opción:
	- Selecciona **Continuar** para volver a iniciar el temporizador.
	- Selecciona **Guardar** para guardar la carrera y restablecer el temporizador. Puedes ver un resumen o pulsar **DOWN** para acceder a más datos.

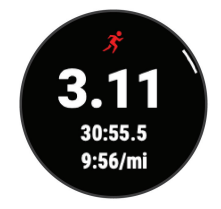

• Selecciona **Descartar** > **Sí** para borrar la carrera.

#### **Iniciar un entrenamiento en pista**

Antes de iniciar un entrenamiento en pista, asegúrate de que lo vas a hacer en una pista estándar, de 400 m.

Puedes utilizar la actividad de entrenamiento en pista para registrar tus datos de entrenamiento al aire libre, incluidos la distancia en metros y los intervalos de vueltas.

- **1** Conquista la pista exterior.
- **2** Selecciona **START** > **Entreno en pista**.
- **3** Espera mientras el dispositivo localiza satélites.
- **4** Selecciona **START**.
- **5** Corre por la pista.

Tras dar 3 vueltas, el dispositivo registra las dimensiones de la pista y calibra la distancia.

- **6** Cuando acabes de correr, selecciona **STOP** > **Guardar**.
- **Personalizar la lista de actividades**
- **1** Desde la pantalla del reloj, mantén pulsado **UP**.
- **2** Selecciona **Configuración** > **Actividades y aplicaciones**.
- **3** Selecciona una opción:
	- Selecciona una actividad para personalizar la configuración, establecer la actividad como favorita, cambiar el orden de presentación y más.
	- Selecciona **Añadir** para añadir más actividades o crear actividades personalizadas.

### **Funciones inteligentes**

### **Visualizar widgets**

El dispositivo viene con varios widgets preinstalados y, cuando lo vinculas con un smartphone, puedes encontrar algunos widgets más.

• En la pantalla del reloj, selecciona **UP** o **DOWN**.

El dispositivo se desplaza por el bucle de widgets y muestra los datos de resumen de cada widget. El widget de rendimiento requiere la realización de varias actividades con frecuencia cardiaca y carreras en exteriores utilizando el GPS. Para obtener más información, consulta el manual del usuario.

• Selecciona **START** para ver los detalles del widget.

**SUGERENCIA:** puedes seleccionar **DOWN** para ver más pantallas de un widget.

### **Consultar el menú de controles**

El menú de controles contiene las opciones, como activar el modo no molestar, bloquear los botones o apagar el dispositivo.

**1** Desde cualquier pantalla, mantén pulsado **LIGHT**.

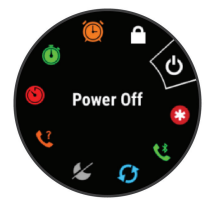

#### ES

**2** Pulsa **UP** o **DOWN** para desplazarte por las opciones.

### **Funciones de conectividad Bluetooth**

El dispositivo Forerunner te permite utilizar varias funciones de conectividad Bluetooth en tu smartphone compatible a través de la aplicación Garmin Connect. Para obtener más información, visita www.garmin.com/manuals /forerunner55.

- **Carga de actividades**: envía automáticamente tu actividad a la aplicación Garmin Connect en cuanto terminas de registrar la actividad.
- **Indicaciones de audio**: permite que la aplicación Garmin Connect reproduzca mensajes de estado en relación con los intervalos u otros datos en tu smartphone durante una carrera u otra actividad.
- **Sensores Bluetooth**: te permite conectar sensores compatibles con Bluetooth, como un monitor de frecuencia cardiaca.
- **Connect IQ**: te permite ampliar las funciones del dispositivo con nuevas pantallas para el reloj, widgets, aplicaciones y campos de datos.
- **Buscar mi teléfono**: localiza un smartphone perdido que se haya vinculado con el dispositivo Forerunner y que se encuentre en ese momento dentro del alcance.
- **Buscar mi reloj**: localiza un dispositivo Forerunner perdido que se haya vinculado con tu smartphone y que se encuentre en ese momento dentro del alcance.
- **Controles de música**: te permite controlar el reproductor de música en tu smartphone.
- **Descargas de PacePro**: te permite crear y descargar estrategias de PacePro en la aplicación Garmin Connect y enviarlas de forma inalámbrica a tu dispositivo.
- **Notificaciones del teléfono**: muestra notificaciones y mensajes del teléfono en tu dispositivo Forerunner.
- **Las funciones de seguimiento y seguridad**: te permite enviar mensajes y alertas a los tuyos, además de solicitar asistencia a los contactos de emergencia que hayas configurado en la aplicación Garmin Connect. Para obtener más información, consulta página 41.

**Interacciones a través de redes sociales**: te permite publicar una actualización en tu red social favorita cuando cargas una actividad en la aplicación Garmin Connect.

- **Actualizaciones de software**: te permite actualizar el software del dispositivo.
- **Actualizaciones meteorológicas**: envía a tu dispositivo notificaciones e información sobre las condiciones meteorológicas en tiempo real.

ES

### **Descargas de sesiones de entrenamiento**: te permite buscar sesiones de entrenamiento

en la aplicación Garmin Connect y enviarlas de forma inalámbrica a tu dispositivo.

### **Aplicaciones para descargar**

Tienes la opción de descargar distintas **P** aplicaciones, widgets, o pantallas para el reloj de Garmin y de otros proveedores con la aplicación Connect IQ.

### *Descargar funciones de Connect IQ*

- **1** Desde la tienda de aplicaciones de tu smartphone, instala y abre la aplicación Connect IQ.
- **2** Sigue las instrucciones que se muestran en la pantalla.

### **Funciones de frecuencia cardiaca**

El dispositivo Forerunner cuenta con un sensor de frecuencia cardíaca en la muñeca y varias funciones relacionadas con la frecuencia cardiaca disponibles en el bucle de widgets predeterminado.

> Tu frecuencia cardiaca actual en pulsaciones por minuto (ppm). El widget también muestra un gráfico de tu frecuencia cardíaca en las últimas cuatro horas, que destaca tus frecuencias cardíacas máxima y mínima.

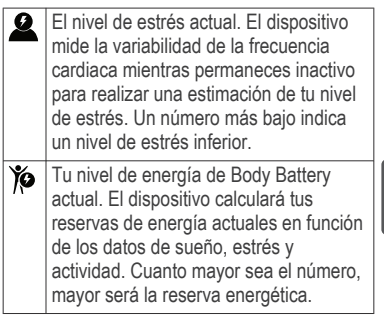

ES

### **Funciones de seguimiento y seguridad**

### **ATENCIÓN**

Las funciones de seguimiento y seguridad son funciones complementarias y no se debe confiar en ellas como métodos principales para obtener ayuda de emergencia. La aplicación Garmin Connect no se pone en contacto con los sistemas de emergencia en tu nombre.

El dispositivo Forerunner 55 cuenta con funciones de seguridad y seguimiento que deben configurarse con la aplicación Garmin **Connect** 

#### *AVISO*

Para utilizarlas, tendrás que conectarte a la aplicación Garmin Connect mediante la tecnología Bluetooth. Puedes introducir contactos de emergencia en tu cuenta Garmin **Connect** 

- **Asistencia**: permite enviar un mensaje automático con tu nombre, un enlace de LiveTrack y tu ubicación GPS a tus contactos de emergencia.
- **Detección de incidentes**: cuando el dispositivo Forerunner 55 detecta una incidencia durante una actividad de caminata, carrera o ciclismo al aire libre, envía un mensaje automático, un enlace de LiveTrack y la ubicación GPS a tus contactos de emergencia.
- **LiveTrack**: permite que tus familiares y amigos puedan seguir tus competiciones y actividades de entrenamiento en tiempo real. Puedes invitar a tus seguidores a través del correo electrónico o las redes sociales, lo que les permitirá ver tus datos en tiempo real en una página web.
- **Live Event Sharing**: te permite enviar mensajes a amigos y familiares durante un evento, para proporcionarles actualizaciones en tiempo real.

**NOTA:** esta función solo está disponible si el dispositivo está conectado a un smartphone Android.

### **Sesiones de entrenamiento**

Puedes crear sesiones de entrenamiento personalizadas que incluyan objetivos para cada uno de los pasos de una sesión de entrenamiento y para diferentes distancias, tiempos y calorías. Durante la actividad, puedes ver las pantallas de datos específicos de la sesión de entrenamiento que contienen

información sobre los pasos de la misma, como la distancia o el ritmo medio de los pasos.

El dispositivo incluye sesiones de entrenamiento diarias recomendadas basadas en tu historial de entreno y nivel de forma física. Puedes crear y encontrar más sesiones de entrenamiento mediante Garmin Connect o seleccionar un plan de entrenamiento con sesiones de entrenamiento incorporadas y transferirlas a tu dispositivo.

Puedes programar sesiones de entrenamiento utilizando Garmin Connect. Puedes planificar sesiones de entrenamiento con antelación y almacenarlas en el dispositivo.

#### **Seguir una sesión de entrenamiento diaria recomendada**

Para que el dispositivo pueda sugerir una sesión de entrenamiento diaria, debes tener una estimación de VO2 máximo.

- **1** Desde la pantalla del reloj, pulsa **START**.
- **2** Selecciona **Carrera**.

Aparece el entrenamiento diario sugerido.

- **3** Pulsa **START** y, a continuación, selecciona una opción:
	- Para hacer la sesión de entrenamiento, selecciona **Realizar sesión de entrenamiento**.
	- Para descartar la sesión de entrenamiento, selecciona **Ignorar**.
	- Para actualizar el ajuste de objetivo de entrenamiento, selecciona **Tipo de objetivo**.

Guía de inicio rápido 43

ES

• Para desactivar las notificaciones de sesiones de entrenamiento futuras selecciona **Desactivar notificación**.

La sesión de entrenamiento sugerida se actualiza automáticamente para los cambios en los hábitos de entrenamiento, el tiempo de recuperación y el VO2 máximo.

#### **Acerca del calendario de** ES**entrenamiento**

El calendario de entrenamiento de tu dispositivo es una ampliación del calendario o plan de entrenamiento que configuras en Garmin Connect. Cuando hayas añadido unas cuantas sesiones de entrenamiento al calendario de Garmin Connect, podrás enviarlas a tu dispositivo. Todas las sesiones de entrenamiento programadas que se envían al dispositivo aparecen en el widget del calendario. Para ver o realizar la sesión de entrenamiento de un determinado día, selecciona ese día en el calendario. La sesión de entrenamiento programada permanece en tu dispositivo tanto si la terminas como si la omites. Cuando envías sesiones de entrenamiento programadas desde Garmin Connect, se sobrescriben en el calendario de entrenamiento existente.

### **Garmin Connect**

Tu cuenta de Garmin Connect te proporciona las herramientas necesarias para realizar un seguimiento de tus carreras, almacenarlas y analizar los datos correspondientes, así como para descargar actualizaciones de software. También puedes personalizar la configuración

del dispositivo, como por ejemplo, las pantallas para el reloj, los widgets visibles, las sesiones de entrenamiento y mucho más.

### **Información del dispositivo Usar el dispositivo**

### Ponte el dispositivo en la muñeca.

**NOTA:** el dispositivo debe quedar ajustado pero cómodo. Para obtener lecturas de frecuencia cardiaca más precisas, el dispositivo no debe moverse durante la carrera o el ejercicio.

ES

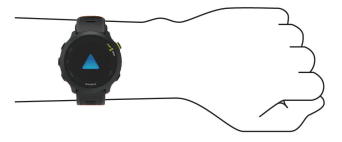

**NOTA:** el sensor óptico está ubicado en la parte trasera del dispositivo.

• Consulta el manual del usuario para obtener más información.

### **Cargar el dispositivo**

#### **ADVERTENCIA**

Este dispositivo contiene una batería de ionlitio. Consulta la guía *Información importante sobre el producto y tu seguridad* que se incluye en la caja del producto y en la que encontrarás advertencias e información importante sobre el producto.

#### *AVISO*

Para evitar la corrosión, limpia y seca totalmente los contactos y la zona que los

Guía de inicio rápido 45

rodea antes de cargar el dispositivo o conectarlo a un ordenador. Consulta las instrucciones de limpieza en el manual del usuario.

**1** Conecta el extremo pequeño del cable USB al puerto de carga del dispositivo.

ES

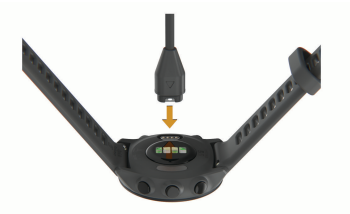

- **2** Conecta el extremo grande del cable USB a un puerto de carga USB.
- **3** Carga por completo el dispositivo.

### **Cómo obtener el manual del usuario**

El manual del usuario incluye instrucciones para utilizar las funciones del dispositivo y acceder a la información sobre las normativas vigentes.

Visita **www.garmin.com/manuals /forerunner55**.

### **Más información**

- Visita **support.garmin.com** para obtener manuales, artículos y actualizaciones de software adicionales.
- Visita **buy.garmin.com** o ponte en contacto con tu distribuidor de Garmin para obtener información acerca de accesorios opcionales y piezas de repuesto.

### **Especificaciones**

**Rango de temperatura de funcionamiento**: de -20 °C a 60 °C (de -4 °F a 140 °F)

**Rango de temperatura de carga**: de 0 °C a 45 °C (de 32 °F a 113 °F)

**Frecuencia inalámbrica**: 2,4 GHz a +6 dBm máximo

ES

## support.garmin.com

© 2021 Garmin Ltd. or its subsidiaries Garmin® , the Garmin logo, and Forerunner® are trademarks of Garmin Ltd. or its subsidiaries, registered in the USA and other countries. Body Battery™, Connect IQ™, and Garmin Connect™ are trademarks of Garmin Ltd. or its subsidiaries. These trademarks may not be used without the express permission of Garmin.

Android™ is a trademark of Google Inc. The BLUETOOTH® word mark and logos are owned by the Bluetooth SIG, Inc. and any use of such marks by Garmin is under license. Other trademarks and trade names are those of their respective owners.

M/N: A04162

El número de registro COFETEL/IFETEL puede ser revisado en el manual a través de la siguiente página de internet.

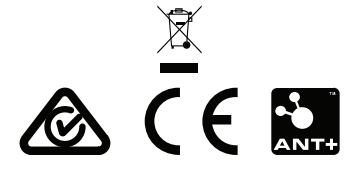

Printed in Taiwan March 2021 190-02814-90\_0A

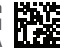